## **Mac Pro 2010 Service Manual**

Recognizing the showing off ways to get this books **Mac Pro 2010 Service Manual** is additionally useful. You have remained in right site to begin getting this info. get the Mac Pro 2010 Service Manual belong to that we offer here and check out the link.

You could buy guide Mac Pro 2010 Service Manual or get it as soon as feasible. You could quickly download this Mac Pro 2010 Service Manual after getting deal. So, in imitation of you require the book swiftly, you can straight get it. Its thus unconditionally easy and for that reason fats, isnt it? You have to favor to in this tell

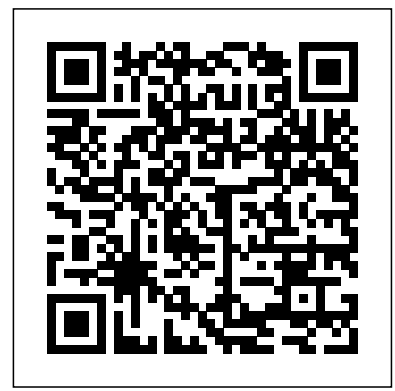

*Mac Pro 2019 User Guide for Beginners and New Users* "O'Reilly

Media, Inc."

We have updated this guide and have included more helpful tips to ensure you get the most out of your MacBook Pro. All the issues raised in the reviews have been addressed. If you are looking for a complete user guide that has all the hidden tips and tricks

to maximize the benefits of your 2019 MacBook Pro on macOS Catalina, this is the guide for you. With the introduction of macOS Catalina, you now have more features to explore on your MacBook include: Download and Pro like the Picture in Picture feature, New Dark Mode, Apple Arcade, option to unsubscribe directly in the Mail app and lots more. Even for existing users, these new features may seem a little overwhelming when using them for the first time. In this user guide, you will find detailed steps on how to explore every available additions to macOS Catalina along with pictures to make it easy for you to understand and follow. Whether you are just buying a new MacBook Pro or downloading the

new software to your existing device, this book has all you need to achieve more productivity on your Mac. Some of the guides you will learn in this book Installation of macOS Catalina Downgrading to the Previous Operating System Automatically Run Dark Mode Find a Lost Device with the 'Find My' App Unsubscribe from a Mailing List in Mail Setup Sidecar to Use your iPad As a Second Screen Sign Documents on Your Computer with your iPad or iPhone Track Friends/ Device with Find My App Use Screen Time in macOS Catalina How to Use the Music App Sync your iPad and iPhone with Your Mac Back-up your iPad or iPhone on macOS Catalina Restore

your iPad or iPhone on macOS Catalina How to Use the Podcasts App on Mac How to Use the Apple TV App for Mac Set up Parental Controls in the TV App How to Use Notes App on Mac Sign in to iCloud Reminders App on Mac Using Text Snippets in Reminder Voice Controls on Mac Disable/ Enable Commands in Voice Control Create Custom Commands in Voice Control Using Safari on Mac Detailed Guide on the Apple mail app Using Picture-in-Picture feature system is heavily focused Using screen time And lots more! Value Add for this book A detailed table of content that you can always reference to get details quickly and more efficiently. Step by step instructions on how to operate your device in the simplest terms, easy

for all to understand. Latest tips and tricks to help you enjoy your device to the fullest. Click on Buy Now to get this book and begin to do more productive activities with your new MacBook Pro. **Apple Macbook Pro 14-Inch and 16-Inch User Guide** Independently Published In December 2019, Apple launched an improved Mac Pro, which is the first Mac Pro released since its 2013 model. This new highthroughput, high-end on expansion and upgradeability, and is designed for professional users. The 2019 Mac Pro has a stainless-steel frame with an aluminum casing that offers all-round access to the machine. There are handles on the frame for easy movement as well as

a lattice design to increase airflow and enable quiet performance. Additionally, there is the option to add wheels for simple transportation from one place to another. Some of the features for the 2019 Mac Pro include: Intel Xeon processors with a maximum upgrade option of 28 cores, plus 64 PCI Express lanes; Multiple graphics options, including Radeon Pro Vega II Duo (at the high-end); 8 PCIe expansion slots; RAM size of up to 1.5TB; Afterburner. The macOS Catalina which was launched in October 2019, is the latest operating system for the Apple Mac family. The new software brought with it several new exciting features that may seem overwhelming even to existing users. Some of these features include the Screen Time, division of

iTunes into 3 separate apps, Music in the Music App How using the iPad as a second screen, otherwise known as Sidecar and lots more. This user guide contains detailed steps on how to explore all the new features on your computer along with screenshots to make it easy for you to familiarize yourself with the workings of the macOS Catalina. Whether you are just buying a new Mac device or downloading the new software to your existing device, this book would help you to achieve better and faster productivity. Some of the things you would learn in this book include: How to Install macOS Catalina How to Backup and Restore your Devices on macOS Catalina How to Organize the Mac Desktop How to Use Find My How to Sign Documents on your Devices How to Setup Sidecar on your Devices How to Use Apple

to Make Use of the Notes App How to Use Reminders on Mac How to Use the Podcasts App How to Sync on macOS Catalina How to Use Apple TV App How to Use Screen Time on Mac How to Use Voice Controls on Mac How to Use Safari And Lots More...

MacBook Pro User Guide for the Elderly "O'Reilly Media, Inc."

Apple updated the 13-inch MacBook Pro model in November 2020 and added Apple's powerful M1 chip to replace the previous Intel chips. The M1 chips increase the speed and efficiency of the MacBook pro and it is the first chip system for Mac that combines CPU, GPU, RAM, and more. You may have just purchased this device and want to make the most out of it, mastering the features, tips, and tricks to navigate through the device like a PRO Well, With step-by-step images, this clear,

easy, and practical guide has been created to aid you into the new and interesting world of the m1 chip MacBook Pro so that you can make the most out of this device Here is an overview of what you would find in this book New features of the MacOS big sur How to set up your device Features of the M1 MacBook pro How to use Siri How to use safari How to setup and use Touch ID How to setup Apple pay How to setup and use Facetime Keyboard shortcuts Tips and tricks And lots more Scroll up and click the BUY NOW icon to get this book now *Switching to the Mac: The Missing Manual, El Capitan Edition* "O'Reilly Media, Inc." APPLE MACBOOK PRO 14-INCH AND 16-INCH USER GUIDE: THE COMPLETE USER GUIDE FOR BEGINNERS AND PROS is the essential guide for anyone who wants to get the most out of their new laptop. Whether you're a new Mac user or a seasoned pro, this book will teach you

everything you need to know to be from this book. It's full of tips and more productive, creative, and entertained. Written in a clear and highly recommend it to anyone concise style, this book covers everything from setting up your MacBook Pro to mastering its most advanced features. You'll learn how to: - Navigate the macOS operating system - Use the built-in apps, such as Safari, Mail, and Calendar - Connect to the internet and share files - Work "O'Reilly Media, Inc." with files and folders - Troubleshoot common problems And much more! This book is packed with tips and tricks from a longtime Mac user, so you're sure to learn something new, even if you've been using Macs for years. Here's what some readers are saying: - "This book is a musthave for anyone who wants to get the most out of their MacBook Pro. It's clear, concise, and packed with valuable information." - John Smith - "I'm a new Mac user, and this book has been incredibly helpful. It's easy to read and understand, and it's helped me to learn how to use my MacBook Pro like a pro." - Jane Doe - "I've been using Macs for years, but I still learned a lot tricks that I didn't know about. I who uses a MacBook Pro." - Bill Jones. If you're serious about getting the most out of your MacBook Pro, then this is the book for you. Order your copy today and start learning! MacBook Pro User Guide for Beginners and Seniors Designed for video-production professionals, Final Cut Server sets the standard for intuitive media asset management, making it easy to manage large collections of media files efficiently. In this Appleauthorized reference guide, system integrator Drew Tucker takes you on a comprehensive tour of the software, covering everything from tools for tracking, reviewing, and approving jobs to automating complex sequences of tasks in a busy post environment. Along the way, Tucker shares essential workflows that will shave

hours from your postproduction jobs. You' techniques for searching, cataloging, and finding the right asset quickly, as well as how to handle large quantities of real-time HD video, audio, and still image assets in a fastpaced production environment. Administrators will find a comprehensive overview of how to set up and configure this powerful collaboration tool, how to customize it to serve individual media files. Helpful tips: If you sites, and how to automate workflows and manage storage search for "Where are the locations, users, and groups. The guide provides comprehensive coverage of the backwards. You will need a new features in Final Cut Server 1.5 including a robust edit proxy workflow, support for still sequences and production hierarchies. DVD-ROM includes lesson and media files Focused lessons take you step by step through real-world projects Accessible writing style puts expert

instructors at your side Ample illustrations help you master techniques fast Lesson goals and time estimates help you plan your time Chapter review questions summarize what you've learned and help you prepare for the Apple Pro certification exam All of Peachpit's eBooks contain the same content as the print edition. You will find a link in the last few pages of your eBook that directs you to the are able to search the book, lesson files?" Go to the very last page of the book and scroll web-enabled device or computer in order to access the media files that accompany this ebook. Entering the URL supplied into a computer with web access will allow you to get to the files. Depending on your device, it is possible that your display settings will cut off part of the URL. To make sure this

is not the case, try reducing your font size and turning your device to a landscape view. This should cause the full URL to appear.

*IPhone 11 Pro User Manual* "O'Reilly Media, Inc." QuickBooks 2010 has impressive features, like financial and tax reporting, invoicing, payroll, time and mileage tracking, and online banking. So how do you avoid spending more time learning the software than using it? This Missing Manual takes you beyond QuickBooks' help resources: you not only learn how the program works, but why and when to use specific features. You also get basic accounting advice so that everything makes sense. QuickBooks can handle many of the financial tasks small companies face. QuickBooks 2010: The Missing Manual helps you handle QuickBooks with easy step-by-step instructions. Set up your QuickBooks files and preferences to fit your company Track inventory, control spending, run a payroll, and manage income Follow the

money all the way from customer invoices to year-end tasks Export key snapshots in the convenient new Report Center Streamline your workflow with the new Online Banking Center Build and monitor budgets to keep your company financially fit Share information with your accountant quickly and easily QuickBooks 2010: The Missing Manual covers only QuickBooks 2010 for **Windows** 

*MacBook For Seniors* "O'Reilly Media, Inc." In this user guide, you would find detailed steps on how to explore every available addition to the macOS Catalina along with pictures to make it easy for you to understand and follow. Whether you are just buying a new MacBook Pro or downloading the new software to your existing device, this book has all you need to achieve more productivity on your Mac.Some of the things you

would learn in this book include: How to Download and Install MacOS Catalina How to Downgrade to the Previous Operating System How to Automatically Run Dark Mode How to Find a Lost Device with the 'Find My App How to Unsubscribe from a Mailing to Disable/ Enable List in Mail How to Setup Sidecar to Use your iPad As a Second Screen How to Sign Documents on Your Computer with your iPad or Value Add for this book A iPhone How to Track Friends/ Device with Find My App How to Use Screen get details quickly and more Time in macOS Catalina How to Use the Music App How to Sync your iPad and iPhone with Your Mac How simplest terms, easy for all to to Back-up your iPad or iPhone on macOS Catalina How to Restore your iPad or device to the fullest. iPhone on macOS Catalina How to Use the Podcasts App on Mac How to Use the

Apple TV App for Mac How to Set up Parental Controls in the TV App How to Use Notes App on Mac How to Sign in to iCloud How to Use Reminders App on Mac How to Use d104 Snippets in Reminder How to Use Voice Controls on Mac How Commands in Voice Control How to Create Custom Commands in Voice Control How to Use Safari on Mac detailed table of content that you can always reference to efficiently. Step by step instructions on how to operate your device in the understand. Latest tips and tricks to help you enjoy your *Mac OS X Lion: The Missing Manual* "O'Reilly Media, Inc." Office 2011 for Mac is easy to

use, but to unleash its full power, you need to go beyond the basics. your slides, and more. This entertaining guide not only gets you started with Word, Excel, PowerPoint, and the new Outlook for Mac, it also reveals useful lots of things you didn't know the software could do. Get crystal-clear explanations on the features you use most -- and plenty of power-user tips when you're ready for more. Take advantage of new tools. Navigate with the Ribbon, use SmartArt graphics, and work online with Office Web Apps. Create professional-looking documents. Use Word to craft beautiful reports, newsletters, brochures, and posters. Crunch numbers with ease. Assemble data, make calculations, and summarize the results with Excel. Stay organized. Set up Outlook to track your email, contacts, appointments, and tasks. Make eye-catching presentations. Build PowerPoint slideshows with video using keyboard shortcuts and and audio clips, animations, and other features. Use the programs together. Discover how to be more productive and creative by drawing directly in Word

documents, adding spreadsheets to MacOS Catalina User Guide "O'Reilly Media, Inc." "Navigating MacOS Sonoma: Your Essential User Guide" Explore the world of macOS with the help of this thorough user manual, "Navigating macOS Sonoma" This handbook is your go-to source for maximizing the potential of your Apple computer, regardless of whether you're a novice or an experienced user wishing to improve your abilities. You'll find detailed instructions for configuring your Mac, learning how to use the UI, and personalizing the experience to your tastes inside. Learn the capabilities of useful programs like Calendar, Mail, and Safari. You may also save time by gestures. Discover the depths of the Finder, where fast search and file management features come to life. Discover

the hidden benefits of sophisticated features like Spotlight, Siri, and system security settings to maintain the stability and security of your Mac. Gain the information necessary to maximize the use of your Mac. "Navigating macOS" is your guide to becoming a competent have detailed advanced Mac and self-assured macOS userit's more than just a user handbook. Prepare yourself to easily navigate your Mac and discover all of its limitless possibilities." The most recent version of macOS Sonoma, which runs on MacBook Pro, MacBook Air, Mac Mini, iMac, and Mac Pro computers, book covers is provided below: is covered in this user manual in both basic and advanced sections. You will gain a lot of knowledge about the desktop environment and setup procedures if you are new to Mac. Additionally, you will comprehend internet-related guidelines like Wi-Fi setups, Apple ID login modules,

benefits and hints for iCloud storage, Time Machine backup and restoration capabilities, and more. This instruction manual will introduce you to the fresh and distinctive macOS Sonoma environment if you're not a Mac novice. Using a professional pen, we operations for you. You'll discover how to set up and maintain focus, adjust screen time, dictate and send messages, edit images and videos, take full advantage of the Maps app to find your way around, and much more. An overview of the subjects this Learn about the Sonoma environment on macOS. How to Get Anywhere Access to Your Content Linking Your Mac Computer to the Internet Using Ethernet and Wi-Fi Utilizing Quick Hotspot Using a Mac's Safari Set Up Touch ID, Rename, or Delete Fingerprints Printing

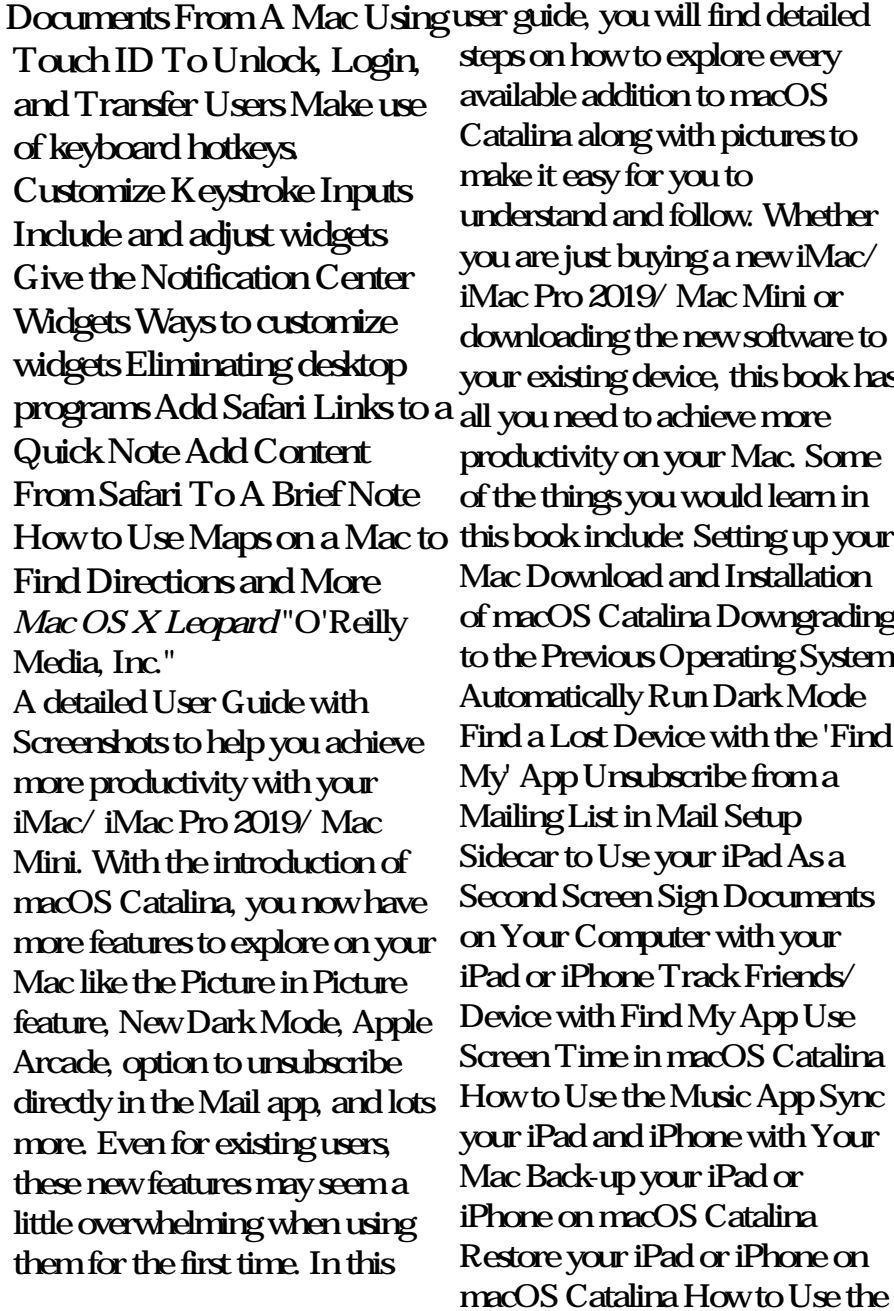

Podcasts App on Mac How to Use Catalina.Are you looking for a the Apple TV App for Mac Set up Parental Controls in the TV App How to Use Notes App on Mac Sign in to iCloud Reminders App on Mac Using d104 Snippets in Reminder Voice Controls on Mac Disable/ Enable Commands in Voice Control Create Custom Commands in Voice Control Using Safari on Mac Detailed Guide on the Apple mail app Using Picture-in-Picture feature Using screen time And lots more! Value Add for this book A detailed table of content that you with Touch Bar looks identical can always reference to get details quickly and more efficiently. Step by step instructions on how to operate your device in the simplest terms, easy for all to understand. Latest tips and tricks to help you enjoy your device to the fullest. Click on Buy Now to get this book and begin to do more productive activities with your new Mac. **Apple Training Series** Pearson **Education** The Beginners and Advanced Guide to Mastering your

MacBook Pro with MacOS

comprehensive user manual that will help you SETUP and MASTER your MacBook Pro? Are you looking for a manual that will expose you to all the amazing features of your device and MacOS Catalina? Then get your hands on this book and have an amazing time using your device.There is a lot to love in Apple's latest pro-level portable Macs. The new 13-inch MacBook Pro to its predecessor, but once you start using it, you'll feel the difference in multiple ways. It also offers new features that seem subtle on the surface (like Hey Siri and a True Tone display) but, surprisingly, make a big difference in everyday use. This book is written in simple and dear terms with a step-by-step approach that will help you to master your MacBook Pro with MacOS Catalina within the shortest period of time. Here is a

preview of the topics in this guide: -What's in the menu bar Apple devices-Use your iPad as on Mac?-How to search with Spotlight on Mac-Customize the Dock-See and organize your files in the Finder on Mac-Listen to podcasts on Use Launchpad to view and open apps on Mac-How to manage windows -Use apps in Split View -Install and uninstall passwords using keychains on apps from the internet or disc on Mac-Customize your Mac with System Preferences-Use your internet accounts-Use accessibility features on Mac-Set up users, guests, and groups-Create and work with documents-Dictate your messages and documents -Set a For Seniors reveals everything different keyboard dictation shortcut-Back up your files with Time Machine -Create an MacBook Pro. Using step-by-Apple ID on Mac-Sign in to a new device or browser with two-factor authentication-Use iCloud Drive to store documents on your Mac-Set up Family Sharing on Mac-View and download purchases notice that there's more than made by other family members-one type of MacBook Use Continuity to work across a second display for your Mac-Unlock your Mac and approve requests with Apple Watch-Mac\-Read books in Books on Mac-Customize your Game Center account-Manage Mac-And so much more!Add this book to your library now! Mac Pro 2019 User Guide for Beginners and New Users Independently Published Written in an easy to follow way, with large text and images throughout, MacBook you need to know about the MacBook Air and the step guides, you'll learn how to install and use apps, make video calls to loved ones, check your email, plus so much more. Walk into any Apple Store, and you'll quickly

available. First up is the wedge-Jesuseyitan Adebola shaped MacBook Air, which combines elegant design with an affordable price. Then there's the MacBook Pro, which manages to squeeze incredible power, the innovative Touch Bar, and a 16-inch screen into a portable device. Whichever MacBook you're fortunate enough to own -- don't worry -- because this book covers both of them. Whether you only need to learn the basics, or you want to MacBook and iMac lines discover some really advanced tips, MacBook For Seniors is here to help.Inside you'll discover: - Everything you need to know about MacBook Air & MacBook Pro- How to set up your Mac- How to use Touch ID and the TrackPad-Detailed app tutorials- How to edit photos- Essential settings and configurations & much more!

## **Switching to the Mac: The Missing Manual, Mountain Lion Edition** Charles

This authoritative Apple hardware training course is designed for professionals who support Apple computers and Mac enthusiasts who want to upgrade, service, or troubleshoot their favorite machines. Fully revised, this third edition covers Apple's Intel-based hardware, including the popular and the Mac Pro. Aligned with the learning objectives of the Apple Desktop Service and Apple Portable Service certification exams, this is a companion to AppleCare Technician Service Certification courses worldwide. The book starts out with tools and underlying technologies, then progresses to everything from networking and hardware specifications

to displays and internal drives-2019 at its 2019 WWDC plus the nitty-gritty steps and event, it came as a surprise diagrams for upgrading and to several users as the last troubleshooting five sample computer models. Detailed disassembly, assembly, and upgrade procedures for the Mac mini, iMac, Mac Pro, MacBook, and MacBook Pro, Companion website contains five complete service manuals, plus utilities channel ECC system and diagnostic tools, Diagrams and step-by-step instructions help you master alone makes it the fastest techniques, Lesson goals and computer in the world today. time estimates help you plan Apart from this, the Mac Pro your time, Lesson reviews and tests summarize what you've learned. Book jacket. **Desktop and Portable Systems** Wiley A comprehensive user guide with Screenshots to guide you in achieving better results with your new Mac Pro 2019. When Apple unveiled the new Mac Pro update on the Mac Pro was done in 2013. During WWDC, Apple showcased the latest Mac Pro as the most powerful computer produced by the company to date. This Apple computer comes with 1.5TB of sixmemory, and up to 28-core Intel Xeon processor, this also allows for modular upgrades. Apple built the new Mac Pro for professionals who require flexible and powerful machines. The computer is perfect for applications that use so many processing cores like image-editing software, video-editing applications,

3D programs, and lots more.

Below, you will find more details about the Mac Pro 2019. The 2019 Mac Pro  $\alpha$  mes with the macOS Catalina and gives you more Mac Pro Download and features to explore on your Mac, like the Picture in Picture feature, New Dark Mode, Apple Arcade, option System Sign Documents on to unsubscribe directly in the Your Computer with your Mail app and lots more. Even for existing users, these the Music App Sync your new features may seem a little overwhelming when using them for the first time. In this user guide, you will find detailed steps on how to on macOS Catalina How to explore every available addition to macOS Catalina Mac How to Use the Apple along with pictures to make TV App for Mac How to it easy for you to understand Use Notes App on Mac and follow. Whether you are Automatically Run Dark just buying a new Mac device or downloading the latest software on your existing device, this book has List in Mail Setup Sidecar to all you need to achieve more Use your iPad As a Second productivity on your Mac

computer. Some of the things you would learn in this book include: Features of the Mac Pro 2019 Setting up your Installation of macOS Catalina Downgrading to the Previous Operating iPad or iPhone How to Use iPad and iPhone with Your Mac Back-up your iPad or iPhone on macOS Catalina Restore your iPad or iPhone Use the Podcasts App on Mode Find a Lost Device with the 'Find My' App Unsubscribe from a Mailing Screen Using the Find My

App Use Screen Time in macOS Catalina Sign in to iCloud Reminders App on Mac Using Text Snippets in Reminder Voice Controls on system's basic features, Mac Disable/ Enable Commands in Voice Control Create Custom Commands in Voice Control Using Safari on Mac Detailed Guide on the Apple mail app Do you want to learn to Using Picture-in-Picture feature And lots more! Apple Pro Training Series Independently Published Bridge Maintenance, Safety, Management and Life-Cycle Optimization contains the lectures and papers presented at IABMAS 2010, the Fifth International Conference of the International Association for Bridge Maintenance and Safety (IABMAS), held in Philadelphia, Pennsylvania, USA from July 11 through 15, 2010.All major aspects

of bridge maintenance, s **MacOS Catalina User Guide** CRC Press Demonstrates the operating including Internet access, file management, configuring the desktop, installing peripherals, and working with applications. **Mac Pro 2019 User Guide** Pearson Education navigate your new MacBook Pro 2021? Would you want to learn about every exciting new feature on the new MacBook Pro with hacks, tips and tricks? Then this User Guide Book is perfect for you. The MacBook Pro models are unarguably one of the best computers in the market today, with a great deal of exceptional capabilities and first-class features. This book encompasses all you need to know about the MacBook

Pro 2021 with M1 Max chip, your go-to guide for a its accessories, and more. This book goes beyond the technical know-how of your computer to guide you through new MacBook Pro and the MacOS  $12$ Monterrey operating system. *IMAC AND MAC MINI* In this guide, you will: Learn about the fine features of the *BEGINNERS AND* MacBook Pro 2021. Discover how to use your new MacBook Pro to its fullest potential. Learn how to set up your new MacBook Pro. Find out everything you need to know about backing up your MacBook Pro with Time Machine. Learn how to manage physical disks; creating and managing partitions on your MacBook Pro. Discover all you need to know about how to make and receive calls, and send and receive messages on the new MacBook Pro. And so much more. This book is

comprehensive overview of how to use the new MacBook Pro. Order Your Copy now and Start Navigating Through Your MacBook Pro Like a Pro. *USER GUIDE FOR SENIORS* Pearson Education In July 2019, Apple updated the MacBook Air that was originally redesigned in October 2018. Even though there were no major updates to the MacBook Air, the enhancement led to a new butterfly keyboard which utilizes the same updated materials like the 2019 MacBook Pro, some small SSD changes, an improved display with True Tone, and a lower price tag. The MacBook Air has a T2 chip as well as fingerprint sensor for the Touch ID that can be used instead of entering password.

This T2 chip is built for enhanced security on the MacBook Air by ensuring a secure boot process through Secure Enclave, and fast data encryption with an SSD controller. The macOS Catalina which was launched in October 2019, is the latest operating system for the Apple How to Organize the Mac Mac family. The new software brought with it several new exciting features that may seem your Devices How to Setup overwhelming even to existing Sidecar on your Devices How users. Some of these features include the Screen Time, division of iTunes into 3 separate apps, using the iPad as Reminders on Mac How to a second screen, otherwise known as Sidecar and lots more. This user guide contains to Use Apple TV App How to detailed steps on how to explore all the new features on to Use Voice Controls on Mac your computer along with screenshots to make it easy for you to familiarize yourself with *Mac OS X Panther Edition* the workings of the macOS Catalina. Whether you are just buying a new Mac device or downloading the new software

to your existing device, this book would help you to achieve better and faster productivity. Some of the things you would learn in this book include: How to Install macOS Catalina How to Backup and Restore your Devices on macOS Catalina Desktop How to Use Find My How to Sign Documents on to Use Apple Music in the Music App How to Make Use of the Notes App How to Use Use the Podcasts App How to Sync on macOS Catalina How Use Screen Time on Mac How How to Use Safari And Lots More...

"Covers Mac OS X 10.7 and iCloud"--Cover. *MacBook Pro User Guide for Beginners and Seniors*

Those who have made the switch from a Windows PC to a Mac have made Switching to the Mac: The Missing Manual a runaway bestseller. The latest edition of this guide delivers what Apple doesn't—everything you need to know to successfully and painlessly move your files and adapt to Mac's way of doing things. Written with wit and objectivity by Missing Manual series creator and bestselling author David Pogue, this book will have you up and running on your new Mac in no time.